# **Inhaltsverzeichnis**

## **QO-100/QO-100 NOT-/KAT-Projekt im Landesverband OE3/QO-100 GPS Referenz**

[Versionsgeschichte interaktiv durchsuchen](https://wiki.oevsv.at) [VisuellWikitext](https://wiki.oevsv.at)

#### **[Version vom 1. April 2021, 20:53 Uhr](https://wiki.oevsv.at/w/index.php?title=QO-100/QO-100_NOT-/KAT-Projekt_im_Landesverband_OE3/QO-100_GPS_Referenz&oldid=18032) ([Qu](https://wiki.oevsv.at/w/index.php?title=QO-100/QO-100_NOT-/KAT-Projekt_im_Landesverband_OE3/QO-100_GPS_Referenz&action=edit&oldid=18032) [elltext anzeigen\)](https://wiki.oevsv.at/w/index.php?title=QO-100/QO-100_NOT-/KAT-Projekt_im_Landesverband_OE3/QO-100_GPS_Referenz&action=edit&oldid=18032)**

[Oe1kbc](https://wiki.oevsv.at/wiki/Benutzer:Oe1kbc) [\(Diskussion](https://wiki.oevsv.at/w/index.php?title=Benutzer_Diskussion:Oe1kbc&action=view) | [Beiträge\)](https://wiki.oevsv.at/wiki/Spezial:Beitr%C3%A4ge/Oe1kbc)

(Die Seite wurde neu angelegt: "= GPS-Referenz programmieren = Die GPS-Referenz (GPSDO) von Leo Bodnar muss noch auf die benötigte Refernz von 10MHz gebracht werden. Zuerst laden wir das GP…") [Markierung:](https://wiki.oevsv.at/wiki/Spezial:Markierungen) [Visuelle Bearbeitung](https://wiki.oevsv.at/w/index.php?title=Project:VisualEditor&action=view)

#### **[Version vom 1. April 2021, 20:57 Uhr](https://wiki.oevsv.at/w/index.php?title=QO-100/QO-100_NOT-/KAT-Projekt_im_Landesverband_OE3/QO-100_GPS_Referenz&oldid=18036) ([Qu](https://wiki.oevsv.at/w/index.php?title=QO-100/QO-100_NOT-/KAT-Projekt_im_Landesverband_OE3/QO-100_GPS_Referenz&action=edit&oldid=18036) [elltext anzeigen](https://wiki.oevsv.at/w/index.php?title=QO-100/QO-100_NOT-/KAT-Projekt_im_Landesverband_OE3/QO-100_GPS_Referenz&action=edit&oldid=18036))**

[Oe1kbc](https://wiki.oevsv.at/wiki/Benutzer:Oe1kbc) ([Diskussion](https://wiki.oevsv.at/w/index.php?title=Benutzer_Diskussion:Oe1kbc&action=view) | [Beiträge](https://wiki.oevsv.at/wiki/Spezial:Beitr%C3%A4ge/Oe1kbc)) [Markierung](https://wiki.oevsv.at/wiki/Spezial:Markierungen): [Visuelle Bearbeitung](https://wiki.oevsv.at/w/index.php?title=Project:VisualEditor&action=view) [Zum nächsten Versionsunterschied →](https://wiki.oevsv.at/w/index.php?title=QO-100/QO-100_NOT-/KAT-Projekt_im_Landesverband_OE3/QO-100_GPS_Referenz&diff=next&oldid=18036)

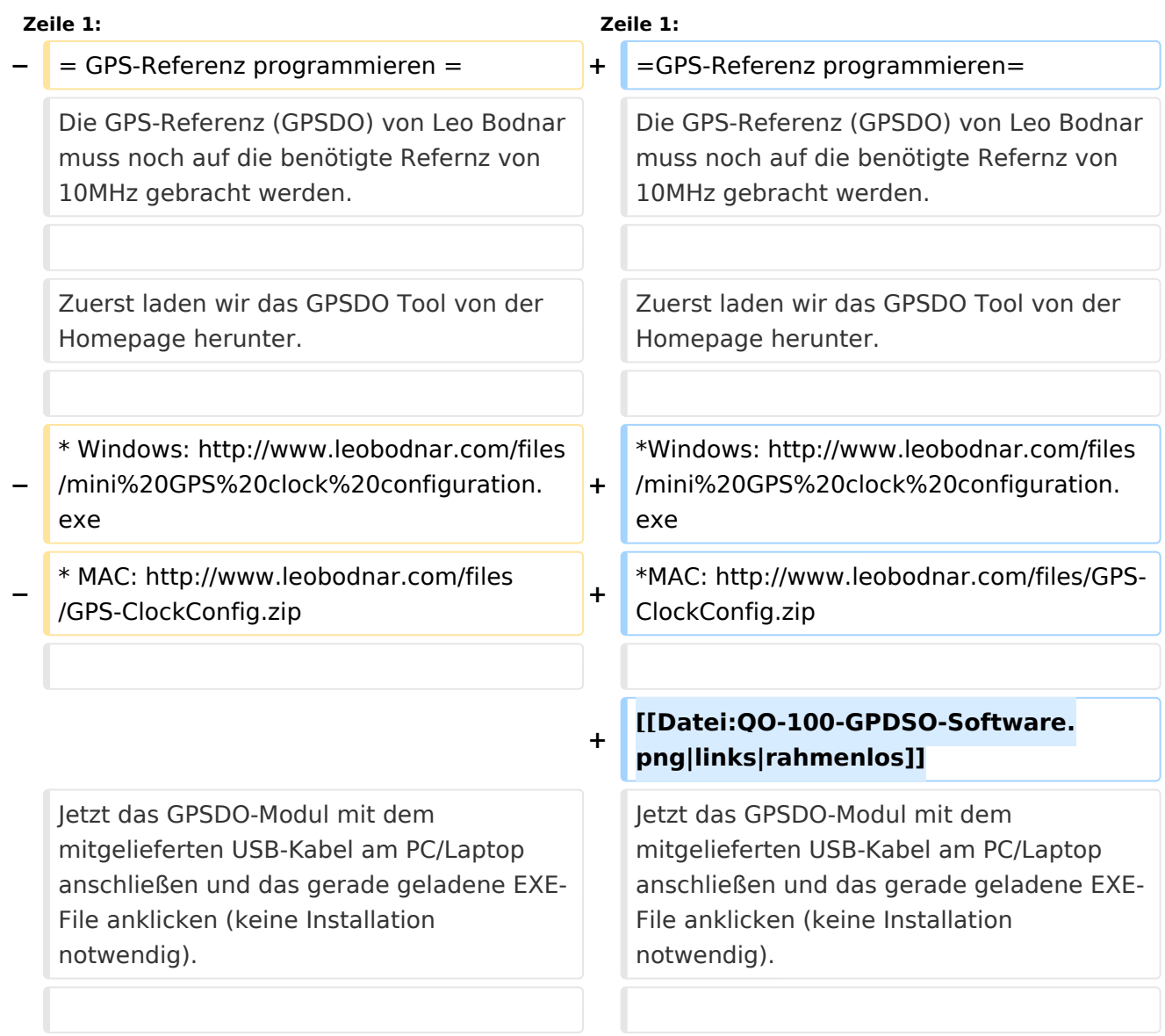

## Version vom 1. April 2021, 20:57 Uhr

### **GPS\-Referenz programmieren**

Die GPS-Referenz (GPSDO) von Leo Bodnar muss noch auf die benötigte Refernz von 10MHz gebracht werden.

Zuerst laden wir das GPSDO Tool von der Homepage herunter.

- Windows:<http://www.leobodnar.com/files/mini%20GPS%20clock%20configuration.exe>
- $\bullet$ MAC: <http://www.leobodnar.com/files/GPS-ClockConfig.zip>

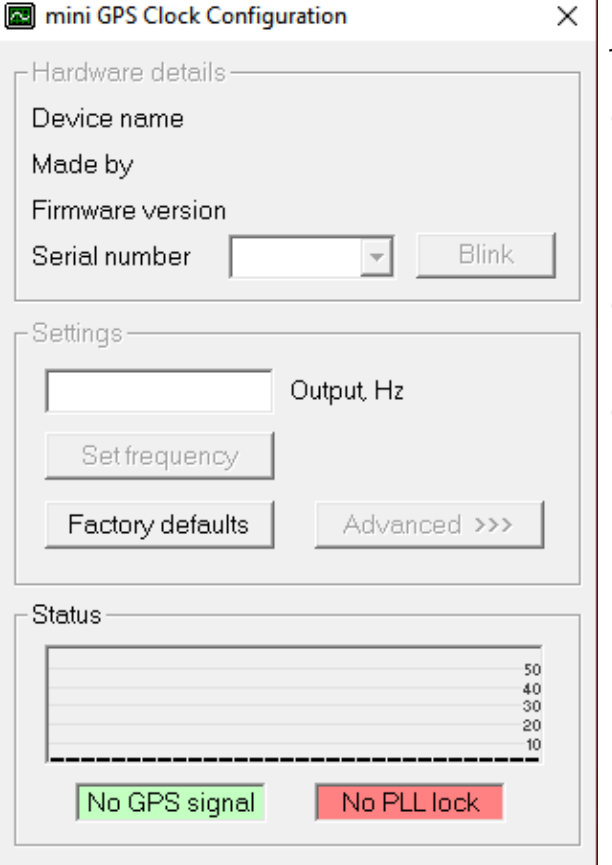

Jetzt das GPSDO-Modul mit dem mitgelieferten USB-Kabel am PC/Laptop anschließen und das gerade geladene EXE-File anklicken (keine Installation notwendig).

Bei korrekter Verbindung wird die Ser# angezeigt. In das Feld Qutput, Hz die 10MHz als 10000000 eingeben.

Damit ist die Frequenz au 10 MHz Referenz gegeben.